Using the Simulator for

ELECTRONIC DEVICES EUROPE

FUĴÎTSU

I/O Port Interrupt

Simulation

## I/O port configuration for Simulator

#### ELECTRONIC DEVICES EUROPE

<u>View Project Debug</u> Setup <u>Window Help</u> Edit File 💑 💑 🗖 💁 🛄 🔜 🛄 🏵 🎬 🏥 🗶 E (+) ()+ ()+ Ð 🔽 Register 💶 🗆 🗙 - 🗆 × 😥 Terminal H ' 00H ' 01H ' 02H ' 03H ' 04H ' 05H ' 06H ' 07H ' 08H ' 09H ' 0AH ' 0BH 🖡 PC:8041 A:0000 T:00FF IX:00AF SP:00AB • EP:8001 IL:3 FLAGS:H-\*\*-Z-C port630.c \_ 🗆 X RP:00 R0:00 SYCC = 0x87; 54: /\* zero stab. time **\***/ R1:00 R2:00 08006: 850787 MOV \ sycc,#87 R3:00 R4:00 55: /\* main clock (10MHz) R5:00 R6:00 56: /\* 400ns cycle time R7:00 57: 58: /\* Set General I/O-Port 3 \*/ 59: DDR3 = 0xFF; /\* set port 3 direction to output \*/ 8009: 850EFF MOV \ ddr3,#FF 60: 61: for(i=0; i<16; i++) { /\* set port 3 output 16 times \* 800C: E40000 MOVW A,#0000 800F: D6FE MOVU 0IX-02,A 8011: C6FE MOVU A,@IX-02 8013: E40010 MOVW A,#0010 8016: 13 CMPW A. 8017: FE14 802D BGE 62: PDR3 = i;8019: C6FE MOVW A,0IX-02 801B: 450D MOV \ pdr3,A F

The I/O port can be simulated by terminal or file handling procedures

In the terminal window, the values written to the Output port can be seen

If a file is used, the data written to the output port are written to the specified file

If an input port is defined, on each port read instruction the terminal input or the data in the file are read

# I/O port Configuration for Simulator

#### ELECTRONIC DEVICES EUROPE

### Configuration of input port

| up 170 poi                     | t                  |                      |                 |
|--------------------------------|--------------------|----------------------|-----------------|
| nput port 0                    | utput port         |                      |                 |
| P <u>o</u> rt address          | H'000F             | Update <u>c</u> ycle | D'1000          |
| <u>M</u> ask data:             | H'FFFFFFFF         |                      |                 |
| -Data size-<br>O <u>A</u> scii |                    |                      | Append          |
| • <u>B</u> inary               | <u>S</u> ize:      | Byte 💌               |                 |
| Input type-                    |                    |                      |                 |
| O <u>⊺</u> ermina              | al                 |                      |                 |
| • <u>F</u> ile                 | File <u>n</u> ame: | C:\Softune\Smp       | Browse          |
| Input port <u>l</u> i          | st                 |                      |                 |
| address                        | mask-data sis      | e cycle input        | D <u>e</u> lete |
| 000F                           | FFFFFFFF BYTE      | 1000 C:\3o1          | tune\3mp18L\I   |
|                                |                    |                      | <u> </u>        |

Input port simulation has the following types:

• Whenever a program reads the specified port, data is input from the pre-defined data input source.

• Whenever the instruction execution cycle count exceeds the specified cycle count, data is input to the port.

The Input port is specified by the port address. Up to 16 input ports can be defined

**Terminal input or file input is possible** 

ASCII and binary data can be specified

# I/O port configuration for Simulator

#### ELECTRONIC DEVICES EUROPE

FUĬĪTSU

### **Configuration of Output Port**

| nput port Ou                      | itput port           |                     |                 |
|-----------------------------------|----------------------|---------------------|-----------------|
| P <u>o</u> rt address:            | H'000D               | ]                   |                 |
| <u>M</u> ask data:                | H'FFFFFFFF           | ]                   |                 |
| -Data size —<br>C <u>A</u> scii   |                      |                     | Append          |
| ● <u>B</u> inary                  | <u>S</u> ize:        | Byte 💌              |                 |
| Output type<br>O <u>T</u> erminal |                      | C:\Softune\Smpl8    | [m              |
| 💽 <u>F</u> ile                    | File <u>n</u> ame:   | C. \SUITURE \STIPIO | Browse          |
|                                   |                      |                     |                 |
| Output port (i                    | ist                  |                     |                 |
|                                   | st<br>mask-data sis; | e output            | D <u>e</u> lete |
| address :                         |                      | -                   | Delete          |
| address :                         | mask-data size       | -                   |                 |
| address :                         | mask-data size       | -                   | Delete          |

The output port is specified by the port address. Up to 16 output ports can be defined.

- Terminal output or file output is possible
- SCII and binary data can be specified

### Interrupt configuration for Simulator

### **Display Vector Table**

#### Vector

Vector table:<sup>3</sup>

| No. | Address | Symbol      | Factor                  |  |
|-----|---------|-------------|-------------------------|--|
|     | 2001    | \start      | reset                   |  |
| 0   | 0000    | \IO_PDRO    | external interrupt #0   |  |
| 1   | 0000    | \I0_PDR0    | external interrupt #1   |  |
| 2   | 0000    | \I0_PDR0    | 8-bit serial I/O        |  |
| 3   | 0000    | \I0_PDR0    | 8-bit PWM timer #1      |  |
| 4   | 0000    | \ IO_PDRO   | 8-bit PWM timer #2      |  |
| 5   | 0000    | \I0_PDR0    | PWC timer               |  |
| 5   | 0000    | \ IO_PDRO   | lδ-bit timer/counter    |  |
| 7   | 0000    | \I0_PDR0    | UART (receive complete) |  |
| 8   | 0000    | \I0_PDR0    | UART (transmission c    |  |
| 9   | 0000    | \ IO PDRO   | A/D converter           |  |
| 10  | 0000    | \IO_PDR0    | timebase timer          |  |
| 11  | 2088    | \WatchTimer | timeclock prescaler     |  |
|     |         |             |                         |  |

Jump Close

X

In the Vector table all used Interrupts are displayed

<u>E</u>dit..

# Specify Interrupts in the Debug environment setup

| Interrupt                              |                 | ×                                                                                                    |
|----------------------------------------|-----------------|----------------------------------------------------------------------------------------------------|
| Interrupt <u>n</u> umber:              | D'4             | le palle palle palle palle<br>and a part of the second second second second second second second second second second second second second se |
| <u>R</u> equest timing:                | Interval 💌      | Append                                                                                                    |
| Cycle count:                           | D'10            | Close                                                                                                    |
| Interrupt list                         |                 |                                                                                                    |
| Number Request timir                   | ng cycle        |                                                                                                    |
| 2 One time<br>3 Interval<br>4 Interval | 1<br>1000<br>10 | D <u>e</u> lete                                                                                                    |
|                                        |                 |                                                                                                    |

Interrupts can be Single Shot or Interval

Individual Interval count setting

Individual Interval or One Shot Interrupt simulation setting

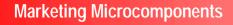

ELECTRONIC DEVICES EUROPE

**rsu** 

FU